# **Manual for the user of ALLASKA**

It should be possible to use ALLASKA without prior experience, but questions always arise. The purpose of this short manual is to answer the most common questions and to facilitate for the inexperienced to get a start.

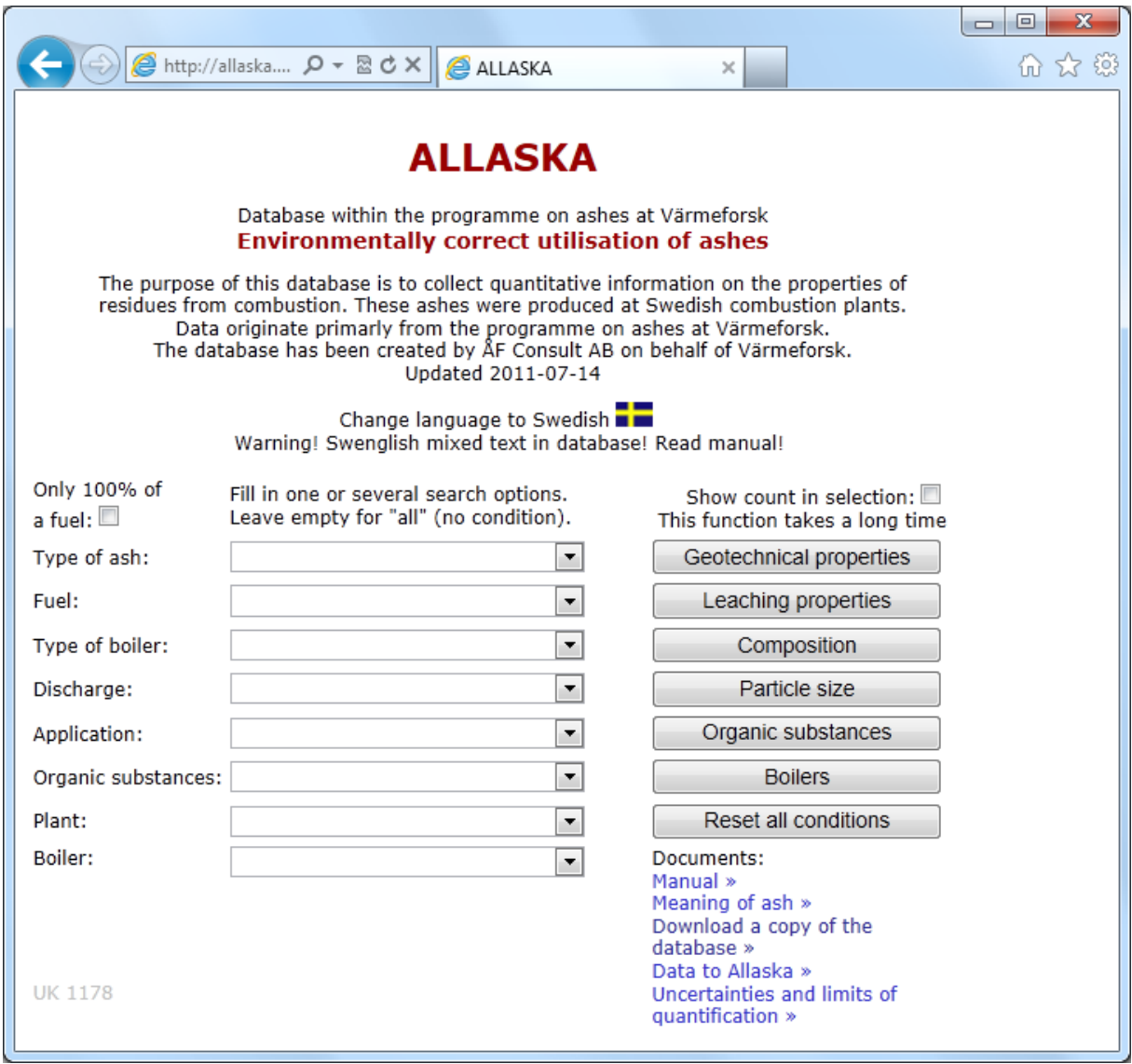

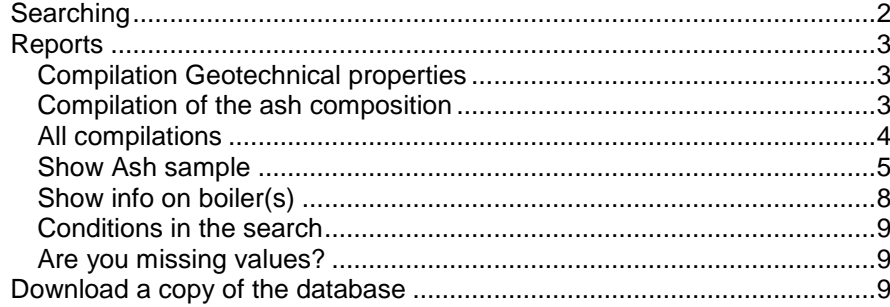

# **Searching**

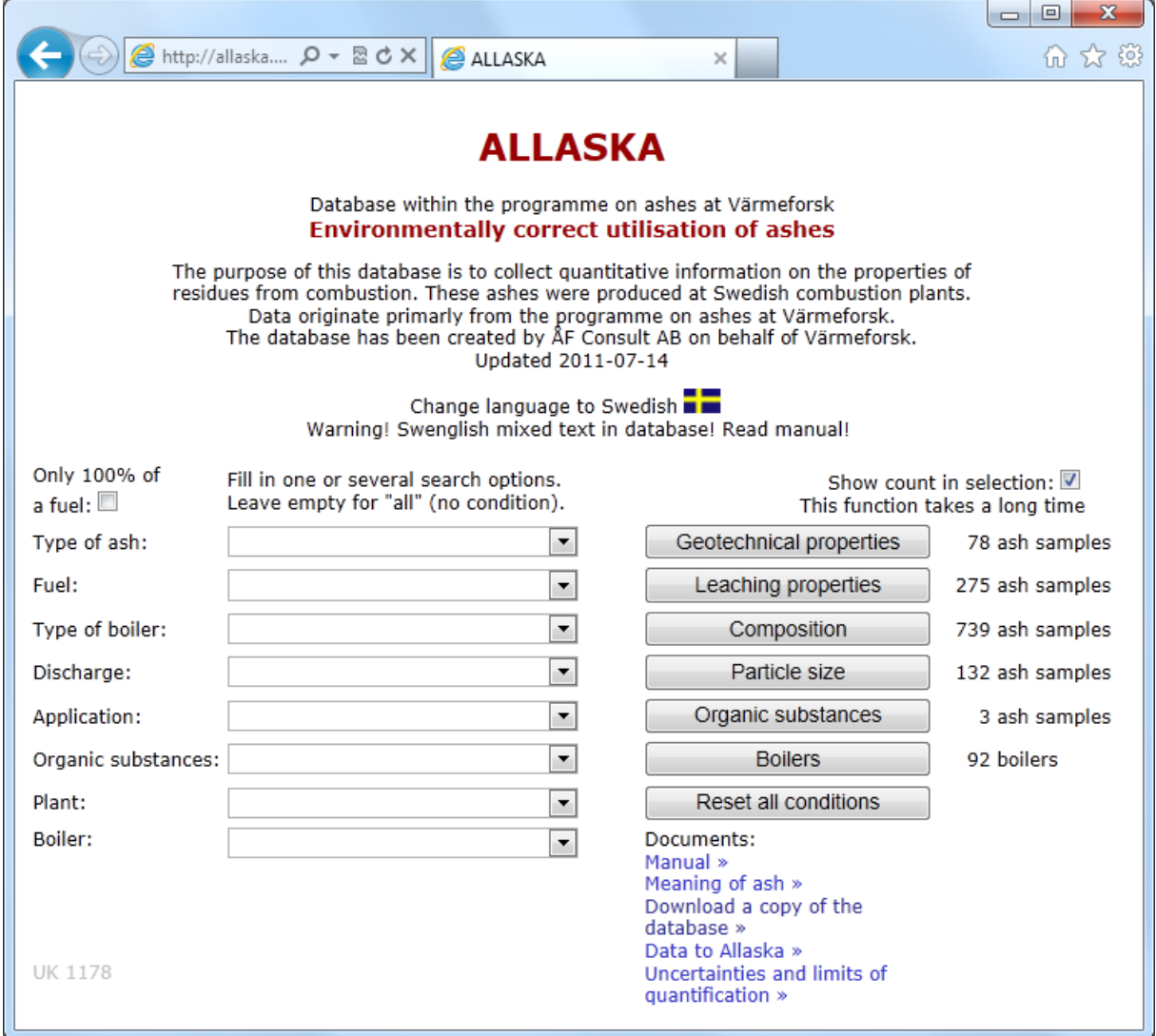

All help texts may be shown either in Swedish or in English. Click on the flag to choose the language.

When you click on any of the four buttons to the right, a search is initiated in the data that have been entered into ALLASKA. A report then presents the summary of the result.

To limit the search to those ashes that are interesting for you, choose conditions in the menus to the left on the screen. Please note that these are pre-selected conditions. If you wish to have all categories in a menu, leave this row blank.

You can limit the result to ash samples that only has 100% of one fuel through a checkbox.

If there are no ash samples in ALLASKA that meet all the conditions that you selected, ALLASKA returns the answer: "No ash samples in the selection" in red bottom left.

You may pre-view the number of samples in your selection by switching on the cell "Show number of samples in the selection". This may take some time as ALLASKA will search through all samples in the database, as much time as doing a real search.

When you click on the button "Boilers" to the right, a report will be shown on which boilers have contributed ash samples in the selection.

By clicking "Reset all conditions" the search forms will be restored to their original conditions.

In list with documents You can choose this manual and other information.

# **Reports**

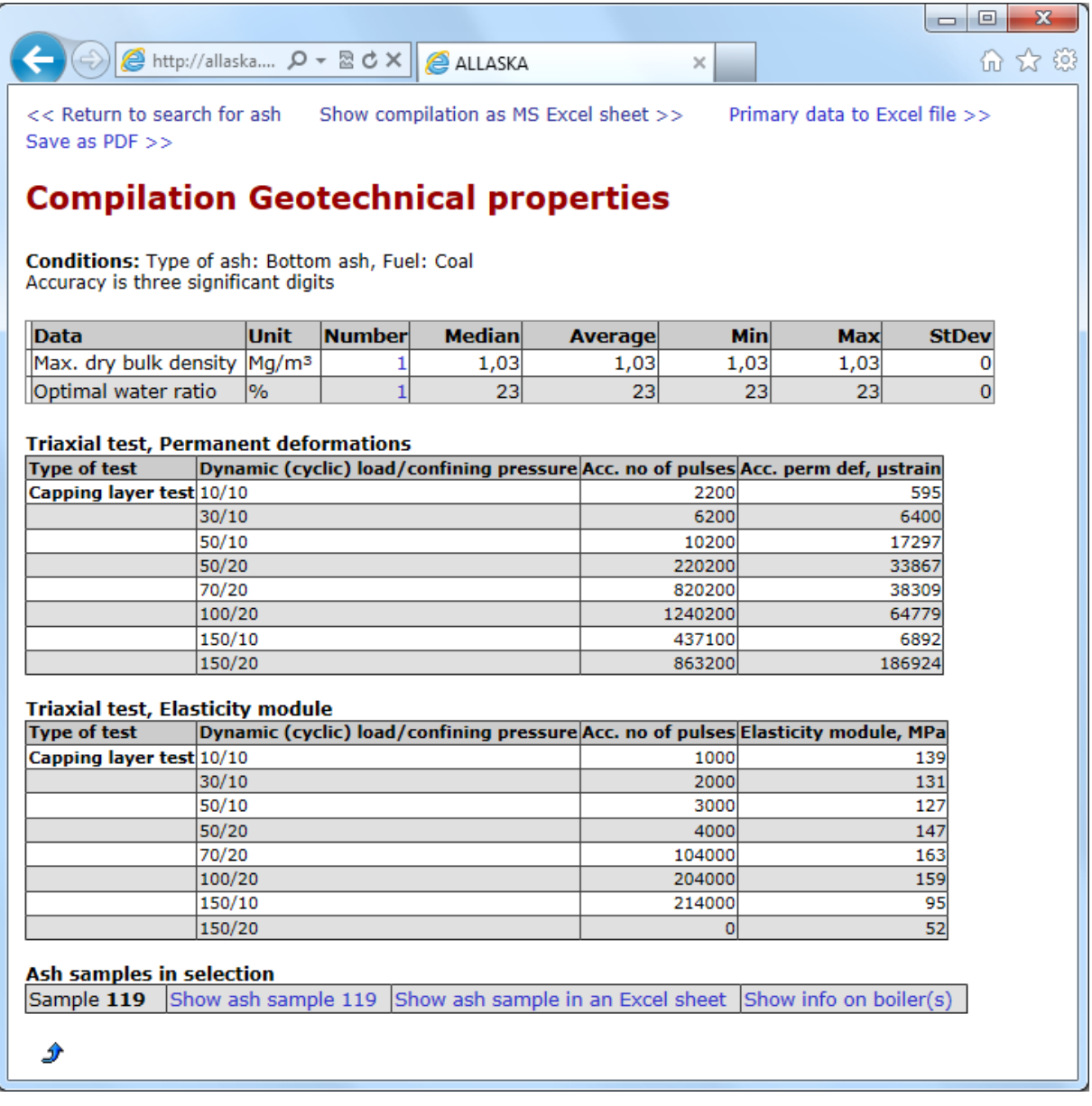

The report presents statistical information for each variable (average, median, minimum and maximum, standard deviation) as well as the number of values available for each variable.

# **Compilation Geotechnical properties**

Also shows Triaxial test, Permanent deformations and Elasticity module.

#### **Compilation of the ash composition**

You can choose to display the values of oxide or show elemental without oxygen.

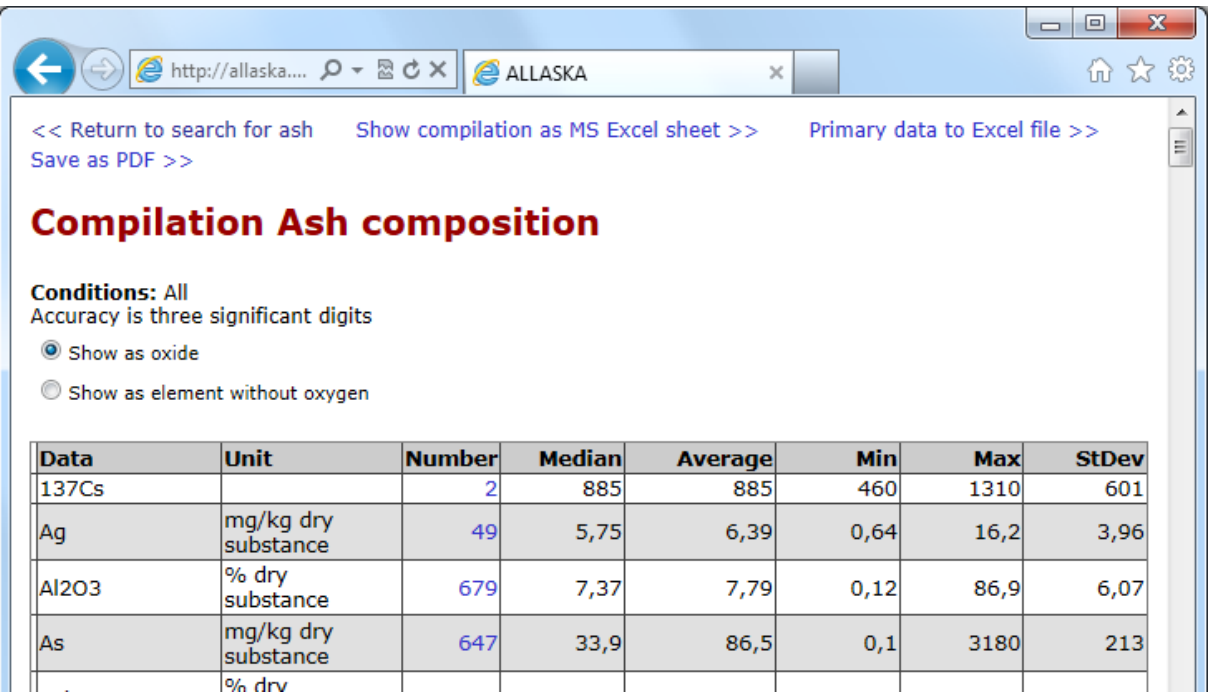

#### **All compilations**

During the compilation are the askprov that supplied data for the compilation.

The report can also be opened by Microsoft Excel. Click on the link Show compilation as MS Excel sheet >>. The screens can look very different in different browsers. Choose preferably "Open". Possible warning. Microsoft Excel opens in new window. Want to save your results, choose File, Save As.

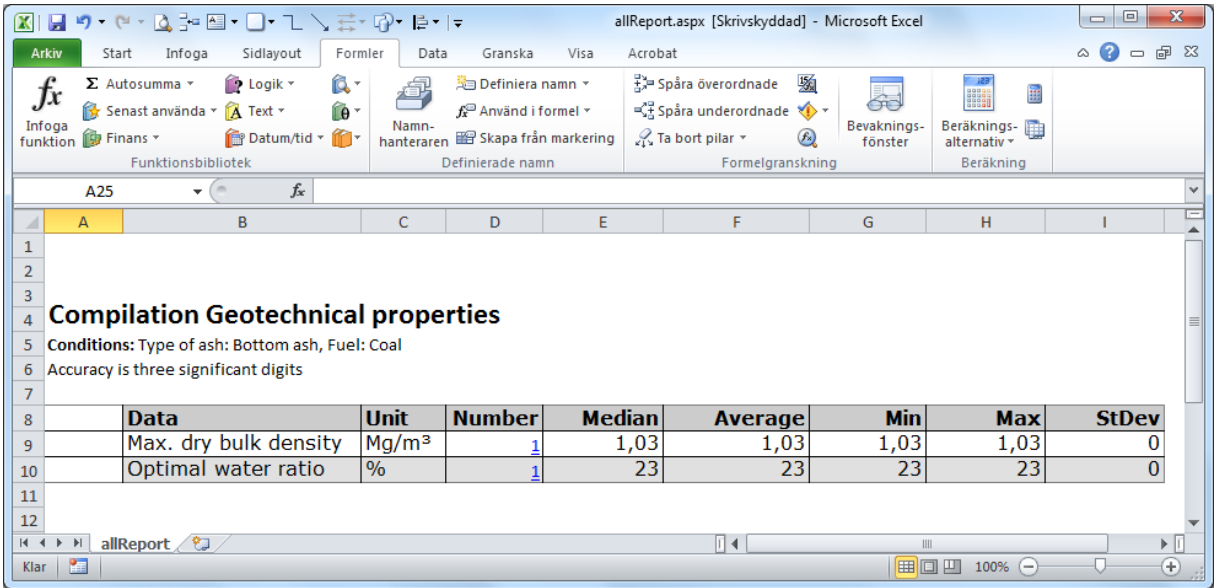

Another way to see data about the sample is in pivot form. Click on the link Primary data to Excel file  $\gg$ .

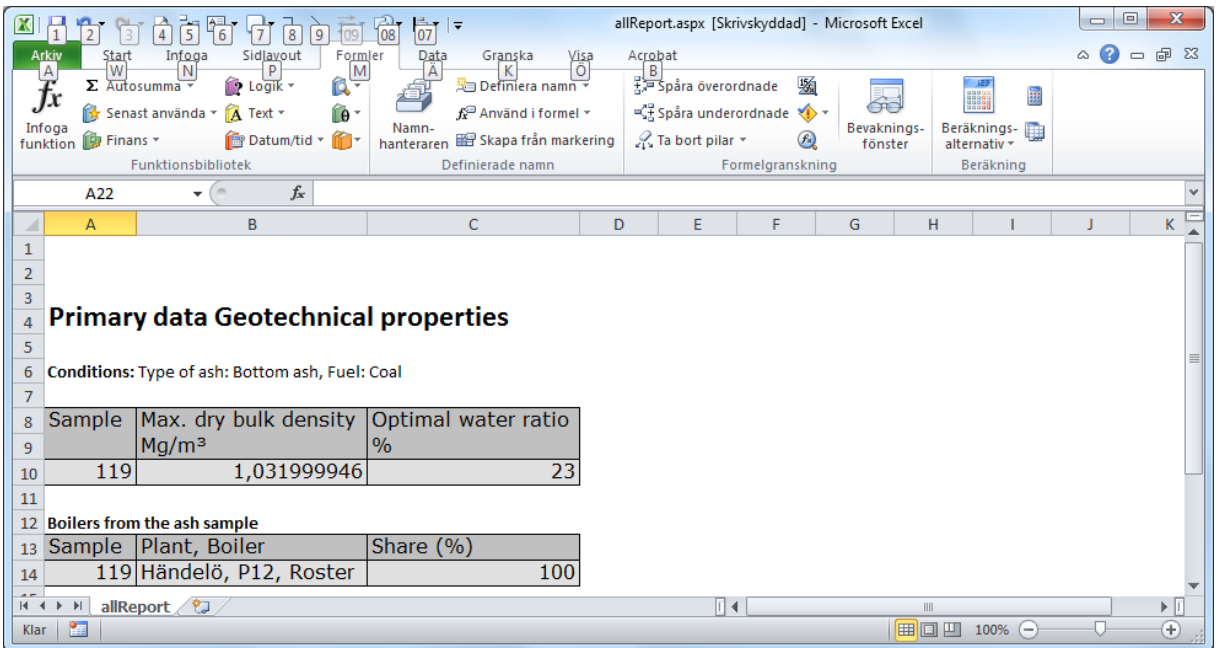

You can also save all data on the screen as a PDF. Click on the link Save as PDF >>. Dialog box may appear different in different browsers. Select "Open".

Although there are 40 samples in the selection, data for a particular variable may have been contributed by only seven samples. To see which these are, click on the figure in the column number in the compilation. A new report comes up with just these samples.

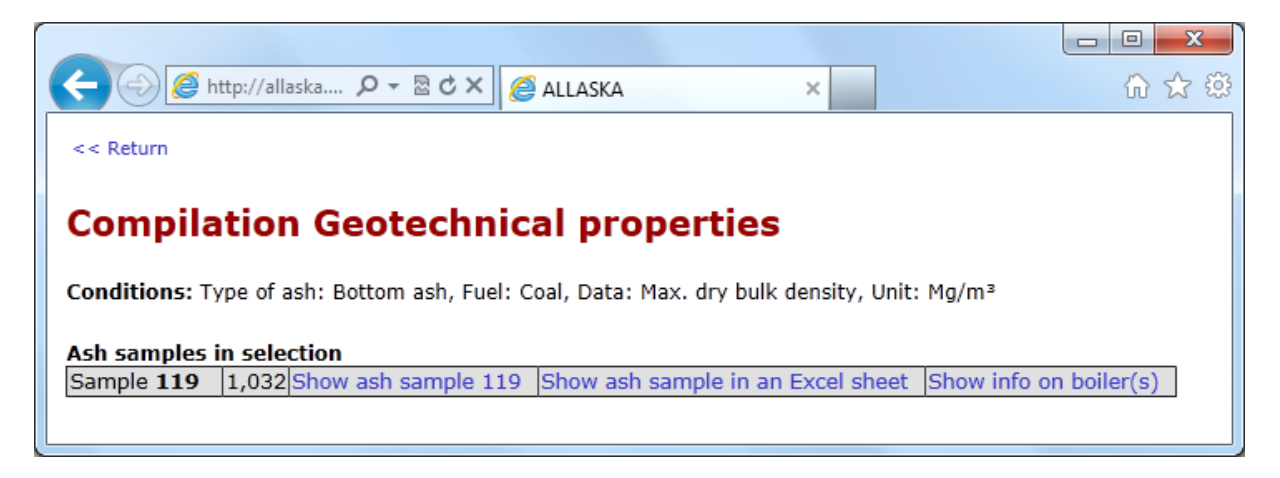

For each sample, you can obtain additional information on the sample (on screen or as Excel sheet) and information about the boiler that delivered the ashes.

# **Show Ash sample**

To choose a report of an ash sample click the link Show ash sample no for a page in the browser or Show ash sample in an Excel sheet to get an Excel sheet.

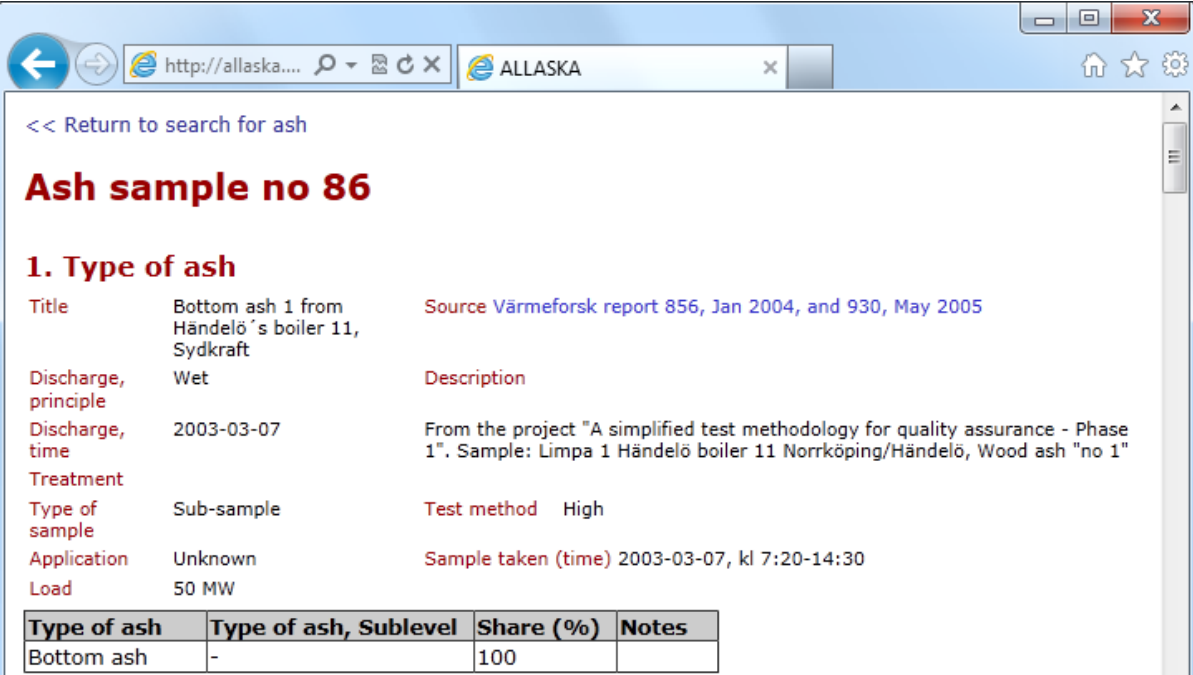

# 2. Particle size

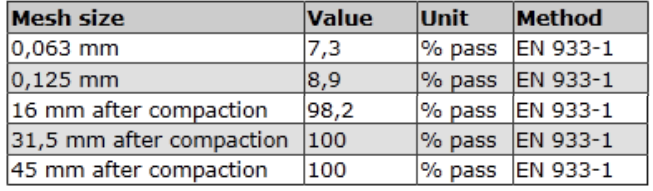

# 3. Geotechnical properties

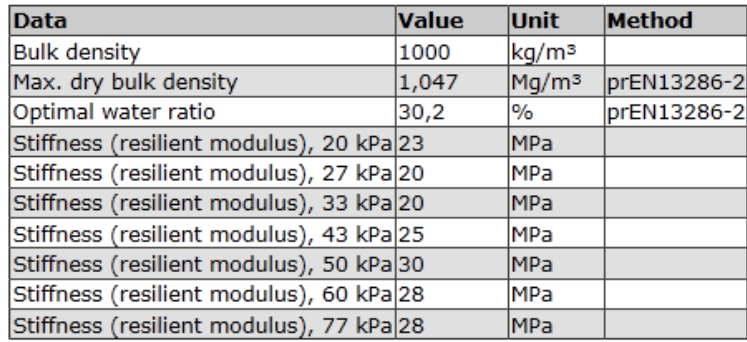

# 4. Composition

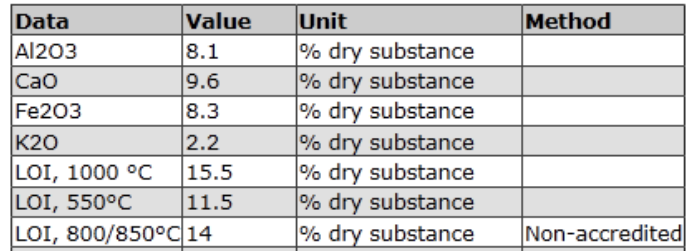

 $\begin{array}{c} \n\mathbf{H} \n\end{array}$ 

# 5. Leaching properties

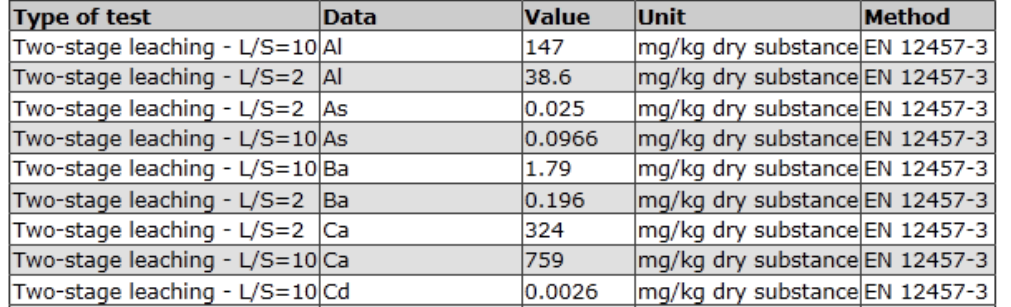

# **6. Triaxial test**

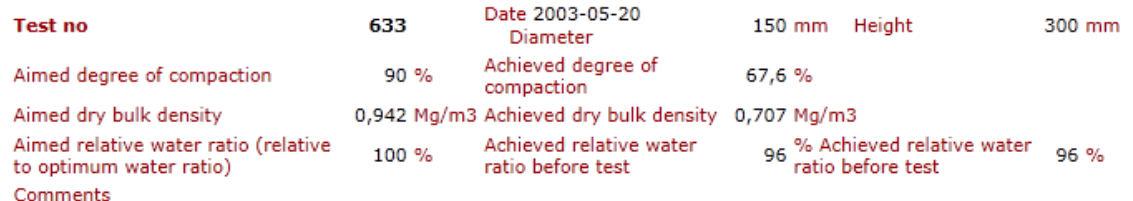

#### Permanent deformations Test no 633

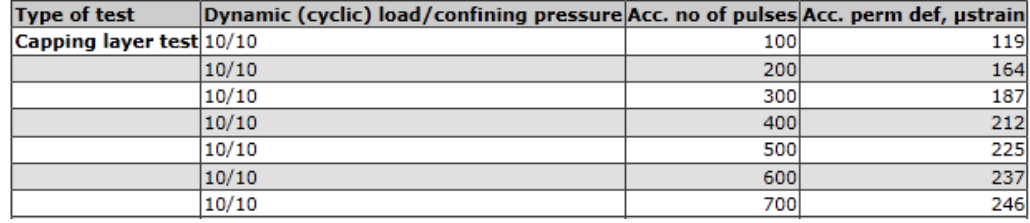

#### **Elasticity module Test no 633**

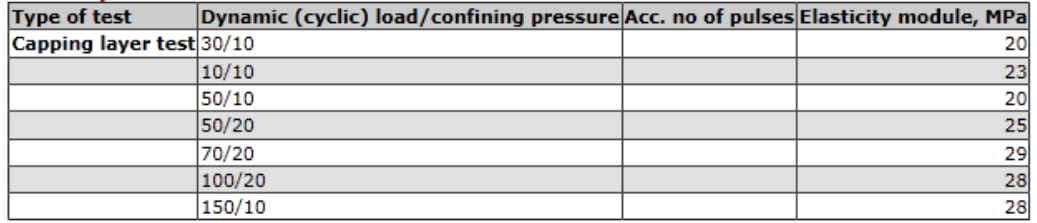

## 7. Organic substances

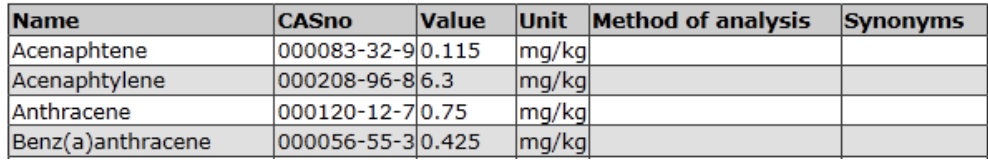

# 8. Additives

#### 9. Fuels

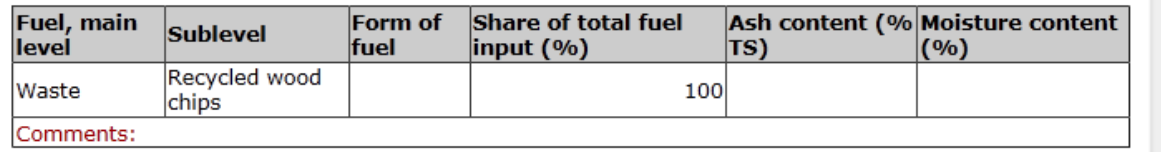

# 10. Boilers from the ash sample

Plant, Term Share (%) Händelö, P11 Roster 100

In lists Composition, Leaching properties and Organic substances < (less then-sign) is shoed before the value when it is below the detection level. The value is included when calculated.

 $\equiv$ 

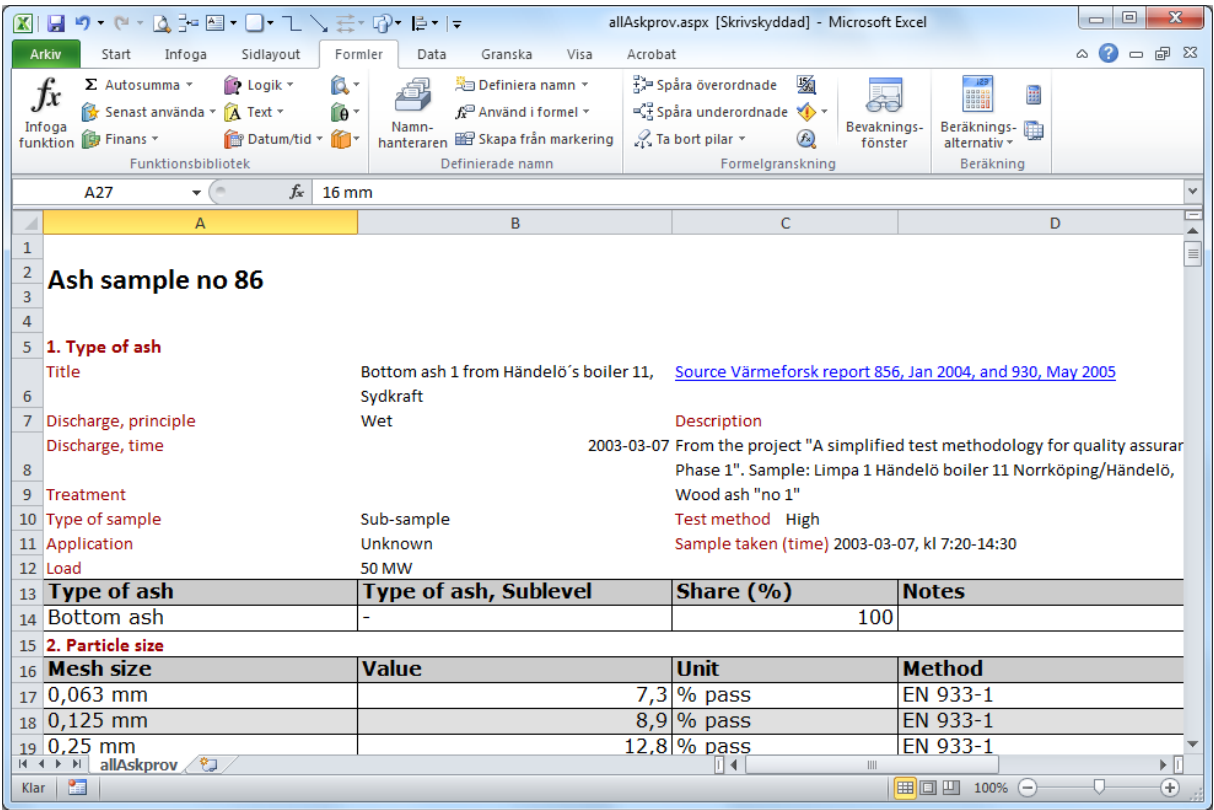

The ash samples showed as Microsoft Excel.

# **Show info on boiler(s)**

For information on the boiler, click on the link "Show info on boiler(s)". This new report will show the information on the boiler, as well as the other ash samples that have been produced by the boiler.

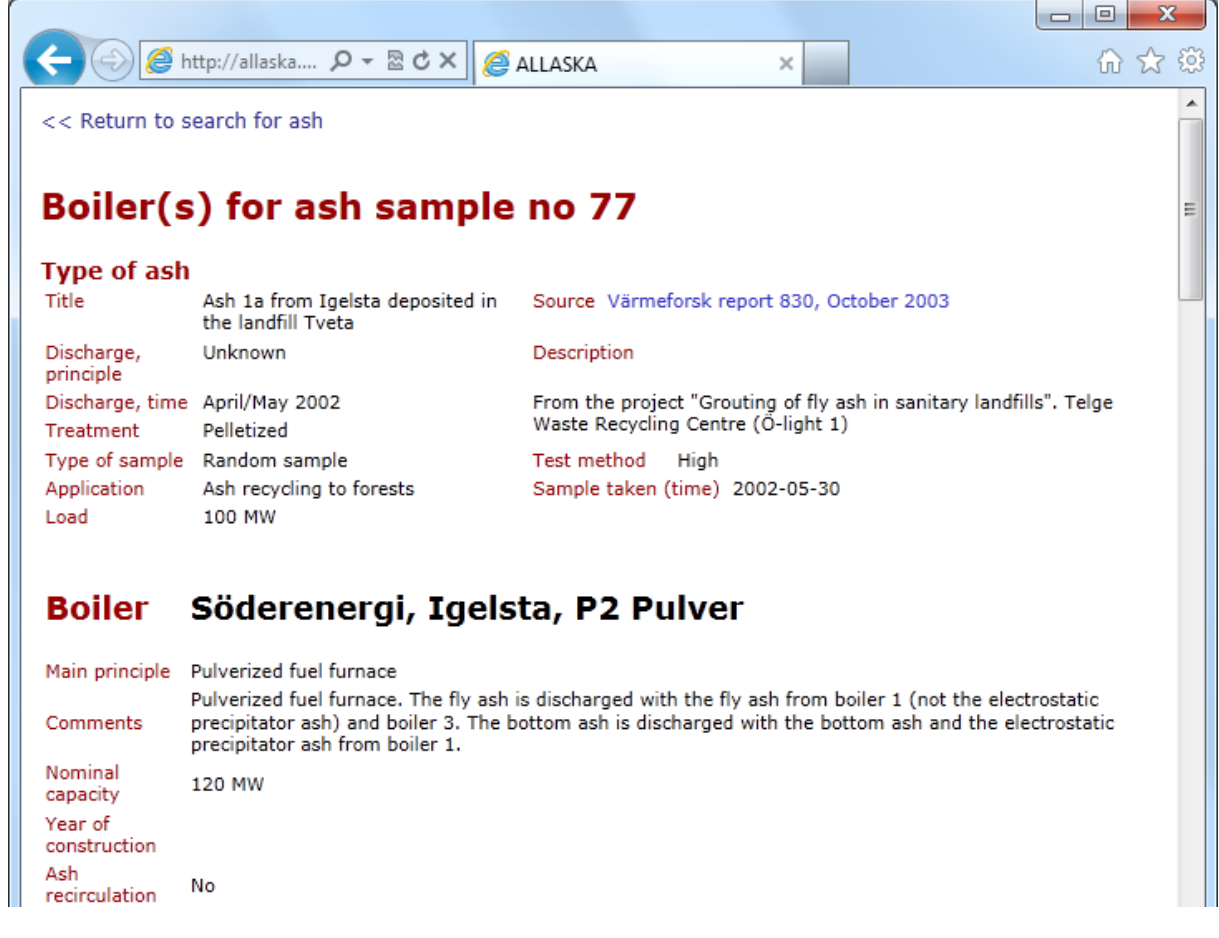

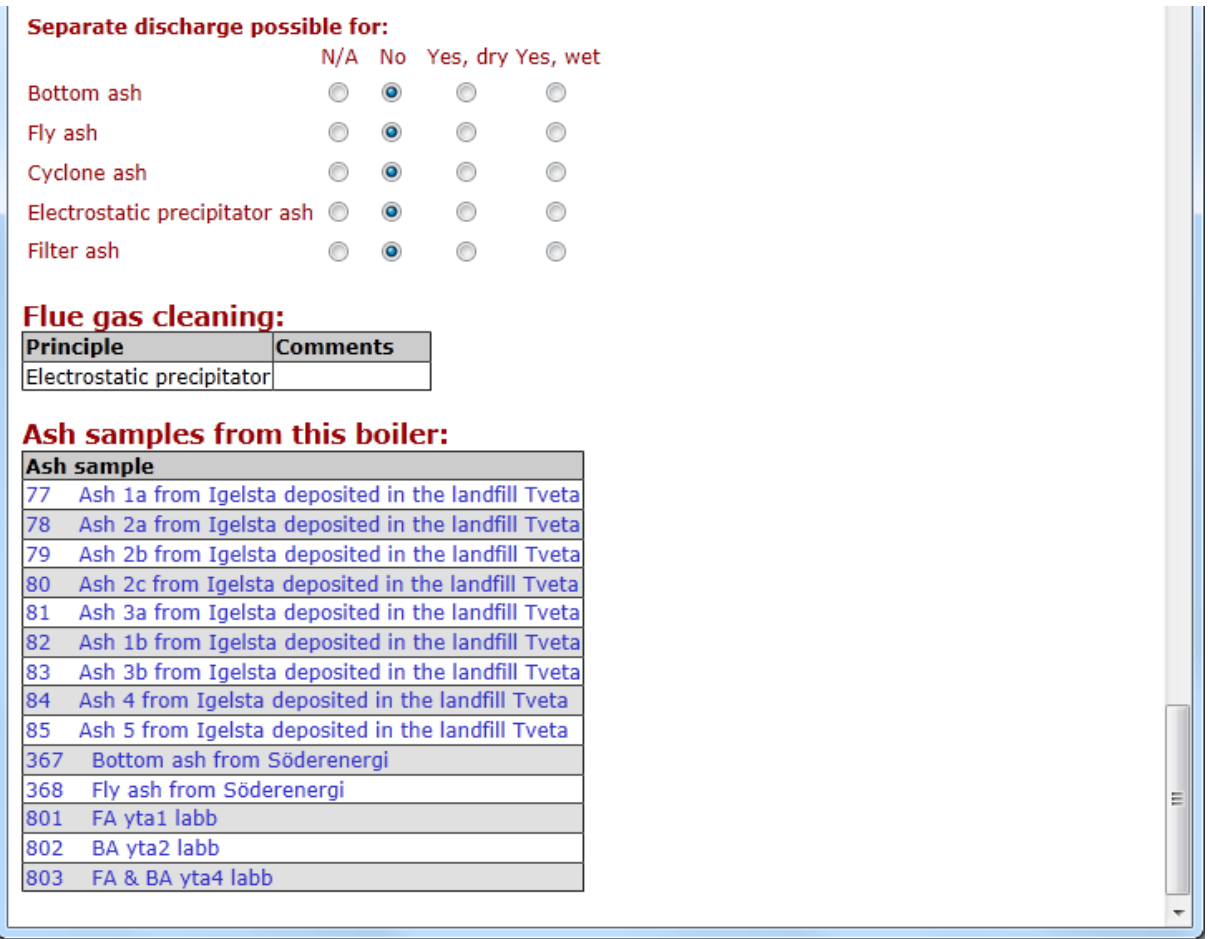

## **Conditions in the search**

All samples that have been entered in ALLASKA will form the basis of the report, if one leaves all cells to the left blank. However, the search may be restricted to those samples that are interesting to you by choosing from the preselected conditions.

Please note: Choose plant before choosing boiler.

#### **Are you missing values?**

Do you miss values or samples that should have been returned by ALLASKA? There may be several reasons for that:

- o Those who entered data into ALLASKA overlooked it.
- o There may be data for this variable, but the test is not a standard test (this may be more frequent for leaching properties than for composition).
- $\circ$  The value reported for a sample may be below the level of detection in this case no value has been entered. There are alternatives: one could have entered the value of the level of detection, half this value or zero. The choice would have influenced the mean and other statistical values returned by the search. At present, the user may judge by himself/herself by comparing the number of values for this variable, e.g. the concentration of mercury, with the number of values recorded for a similar variable, e.g. the concentration of chromium. To investigate further, please go to the original report.
- o The performer of the investigation has not wished to divulge from which boiler this ash sample has been taken. Search instead for a boiler that has not been identified – the data may be there.
- $\circ$  The data were not published in a project financed by the programme "Environmentally correct" use of ashes" or the regular RD&D programme at Värmeforsk or the national "Framework Programme Ash Recycling" 1992-1996.

# **Download a copy of the database**

You must have Microsoft Access version 2002 (XP) or later to use the database. Click on link beneath Documents: [Download a copy of the database »](http://allaska.varmeforsk.se.webb-win02.binero.se/allaska/pdf/alldatabaseUK.pdf).